- \* Selon le logiciel installé, votre opérateur téléphonique ou votre pays, certaines descriptions de ce mode d'emploi ent ne pas correspondre fidèlement à votre téléphone.
- Selon votre pays, les illustrations de ce manuel peuvent être<br>différentes de votre téléphone et de ses accessoires. es de votre téléphone et de ses accessoires.

## www.armanisamsungmobile.com

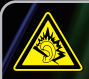

A pleine puissance, l'écoute prolongée du baladeur peut endommager l'audition de l'utilisateur.

Printed in Korea Code No.:GH68-20874A French. 11/2008. Rev. 1.0

# EMPORIO<del>W</del>ARMANI **SAMSUNG**

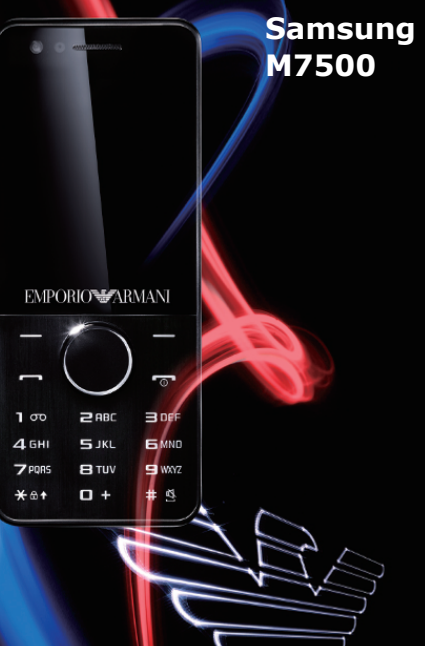

#### **Copyright**

- Bluetooth ® est une marque déposée de Bluetooth SIG, Inc. international. Bluetooth QD ID : B014429
- $\bullet$  Java<sup>TM</sup> est une marque commerciale ou une marque déposée de Sun Microsystems, Inc.
- Windows Media Player ® est une marque déposée de Microsoft Corporation.

# $C<sub>0168</sub>$

# **Consignes de sécurité importantes**

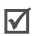

Avant de vous servir de votre téléphone mobile, lisez les consignes de sécurité suivantes afin d'éviter toute utilisation dangereuse ou frauduleuse de votre téléphone.

### **N'utilisez jamais votre téléphone en conduisant**

Garez votre véhicule avant d'utiliser un téléphone en prise directe.

#### **Eteignez votre téléphone lorsque vous effectuez le plein de votre véhicule**

N'utilisez pas votre téléphone lorsque vous vous trouvez dans une station d'essence ou à proximité de produits combustibles ou chimiques.

#### **Eteignez votre téléphone en avion**

Les téléphones mobiles peuvent engendrer des interférences. Leur utilisation en avion est interdite et dangereuse.

#### **Eteignez votre téléphone à proximité de tout équipement médical électronique**

Eteignez votre téléphone à proximité d'équipements médicaux. Les équipements utilisés dans les hôpitaux et les unités de soins sont sensibles aux radiofréquences. Respectez la législation ou la réglementation en vigueur.

#### **Interférences**

Tous les téléphones mobiles peuvent être sujets à des interférences susceptibles d'affecter leurs performances.

#### **Réglementations spécifiques**

Respectez les réglementations spécifiques en vigueur à l'endroit où vous vous trouvez et éteignez toujours votre téléphone lorsque son utilisation est interdite ou lorsqu'il est susceptible de générer des interférences ou d'être une source de danger.

### **Etanchéité**

Votre téléphone n'est pas étanche. Gardez-le au sec.

### **Utilisation normale**

Utilisez votre téléphone comme un combiné classique (écouteur plaqué sur l'oreille). Evitez tout contact inutile avec l'antenne lorsque le téléphone est allumé.

### **Appel d'urgence**

Composez le numéro d'urgence national, puis appuyez sur  $\overline{\phantom{a}}$ .

#### **Ne laissez pas le téléphone à la portée des enfants en bas âge**

Conservez le téléphone, ses pièces détachées et ses accessoires hors de portée des enfants.

#### **Accessoires et batteries**

Utilisez uniquement les accessoires agréés par Samsung : batteries, casques et câbles de connexion PC. L'emploi de tout accessoire non homologué pourrait endommager votre téléphone et s'avérer dangereux.

- Le téléphone risque d'exploser si vous remplacez la batterie par un modèle inapproprié.
- Débarrassez-vous des batteries usagées en respectant les instructions du fabricant.

### **Réparation**

Toute réparation de votre téléphone doit être effectuée par un technicien agréé.

Pour plus d'informations sur la sécurité, consultez la section ["Informations relatives à la santé et à la](#page-61-0)  [sécurité" à la page 59](#page-61-0).

# **Présentation de ce mode d'emploi**

Ce mode d'emploi fournit des instructions succinctes pour l'utilisation de votre téléphone.

Voici les icônes utilisées dans ce mode d'emploi.

- Signale d'importantes remarques concernant la 冈 sécurité ou les fonctionnalités du téléphone.
- $\rightarrow$  Indique que vous devez utiliser les touches de navigation pour atteindre l'option spécifiée et la sélectionner.
- [ ] Désigne une touche du téléphone. Par exemple,  $[-]$
- < > Indique une touche écran dont la fonction est affichée au bas de l'écran du téléphone. Par exemple, <**Sélect.**>

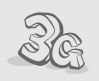

**• 3G**

Votre téléphone est compatible avec l'environnement 3G, pour un transfert de données, de vidéo en continu et de visioconférence beaucoup plus rapide.

## *Fonctions spéciales de votre téléphone*

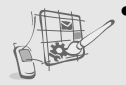

#### **• Thème personnalisé**

Créez votre propre thème à l'aide de vos images d'arrière-plan favorites et de vos couleurs préférées.

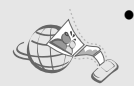

#### **• MobileBlog**

Partagez vos photos et vos vidéos sur des blogs et des sites de partage.

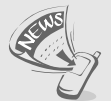

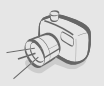

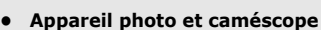

Prenez des photos et enregistrez des vidéos grâce à l'appareil intégré à votre téléphone.

Utilisez le lecteur RSS pour obtenir les dernières informations de vos sites

**• Synchronisation avec Windows Media Player**

Transférez vos fichiers audio vers votre téléphone directement depuis Windows Media Player.

#### **• Lecteur MP3**

**• Lecteur RSS**

Web préférés.

Écoutez des fichiers musique sur votre téléphone.

#### **• Radio FM**

Écoutez vos stations de radio préférées à tout moment et en tout lieu.

#### **• Impression de données numériques**

Imprimez des images, des messages et d'autres données personnelles directement depuis votre téléphone.

#### **• Bluetooth**

Transférez des fichiers multimédias ou des données personnelles et reliez votre téléphone à d'autres appareils via une connexion sans fil Bluetooth.

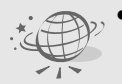

#### **• Navigateur WAP**

Accédez au WAP pour obtenir des informations mises à jour en permanence et un large éventail de contenu multimédia.

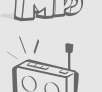

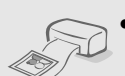

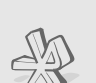

## *Table des matières*

### **[Contenu du coffret 8](#page-10-0)**

*[Sortez le téléphone de son coffret et vérifiez que tous les](#page-10-1)  éléments suivants sont présents :*

### **[Mise en service 9](#page-11-0)**

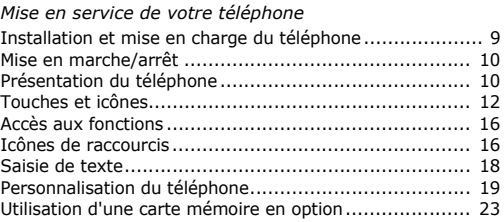

### **[Au-delà des fonctions téléphoniques 25](#page-27-0)**

*[Fonctions d'appel, appareil photo, caméscope, lecteur](#page-27-1)  MP3, navigateur WAP et autres fonctions spéciales*

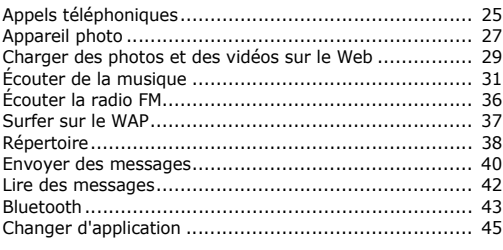

### **[Fonctions des menus 47](#page-49-0)**

*[Liste des options des menus](#page-49-1)*

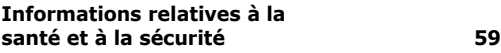

## *Présentation des fonctions*

Pour accéder au mode Menu, appuyez sur <**Menu**> en mode veille. (Selon votre région, appuyez sur [Centre] en mode veille).

**1 Journal d'appels**

#### **2 Répertoire**

#### **3 Musique**

- 1 Lecteur MP3
- 2 Reconnaissance audio
- **4 Navigateur 1**
- 1 Aller à la page d'accueil
- 2 Saisir une URL
- 3 Favoris
- 4 Pages enregistrées
- 5 Historique
- 6 Paramètres

#### **5 Messagerie**

- 1 Nouveau message
- 2 Boîte de réception
- 3 E-mails reçus
- 4 Brouillons
- 5 Boîte d'envoi
- 6 Messages envoyés
- 7 Mes dossiers
- 8 Modèles
- 9 Supprimer par dossier
- 10 Paramètres
- 11 Messages SOS<sup>2</sup>
- 12 Etat de la mémoire

#### **6 Mes fichiers 3**

Images

Vidéos Sons Autres fichiers Etat de la mémoire

#### **7 Organiseur**

- 1 Calendrier
- 2 Mémo
- 3 Tâche
- 4 Horloge mondiale
- 5 Calculatrice
- 6 Convertisseur

**8 Appareil photo**

#### **9 Radio FM**

#### **\* Applications**

- 1 Editeur d'images
- 2 Jeux et autres
- 3 Mémo vocal
- 4 Bluetooth
- 5 Synchroniser 2
- 6 Minuteur
- 7 Chronomètre
- 8 Lecteur RSS
- 9 SIM-AT 4
- **0 Alarmes**

#### **# Paramètres**

- 1 Profils
- 2 Affichage et luminosité
- 3 Heure et date
- 4 Téléphone
- 5 Applications
- 6 Sécurité
- 7 Réseau
- 8 Connexions PC
- 9 Assistant de configuration
- 10 Mémoire
- 11 Réinitialisation
- 1. Cette appellation peut varier en fonction de votre opérateur.
- 2. Disponible uniquement selon les régions et si la fonction est prise en charge par votre opérateur.
- 3. Des dossiers supplémentaires sont disponibles si vous introduisez une carte mémoire.
- 4. Disponible uniquement si la fonction est prise en charge par votre carte SIM ou USIM.

## <span id="page-10-0"></span>*Contenu du coffret*

<span id="page-10-1"></span>*Sortez le téléphone de son coffret et vérifiez que tous les éléments suivants sont présents :*

- Téléphone
- Chargeur rapide
- **Batterie**
- Mode d'emploi

Vous pouvez acquérir différents accessoires auprès de votre revendeur Samsung.

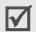

Les accessoires fournis avec votre téléphone et ceux que vous trouverez chez votre revendeur Samsung peuvent varier selon votre région ou votre opérateur.

<span id="page-11-0"></span>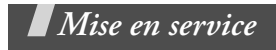

<span id="page-11-1"></span>*Mise en service de votre téléphone*

## <span id="page-11-2"></span>**Installation et mise en charge du téléphone**

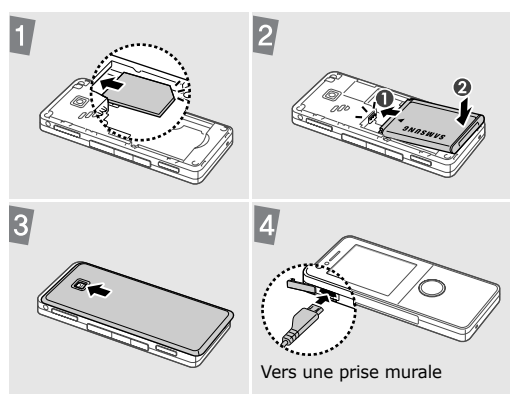

### **Retrait du cache de la batterie**

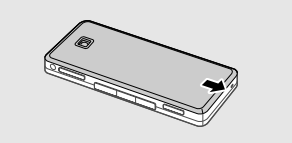

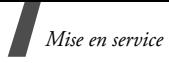

## <span id="page-12-0"></span>**Mise en marche/arrêt**

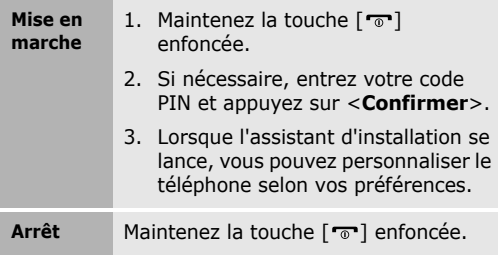

## <span id="page-12-1"></span>**Présentation du téléphone**

### **Vue de face**

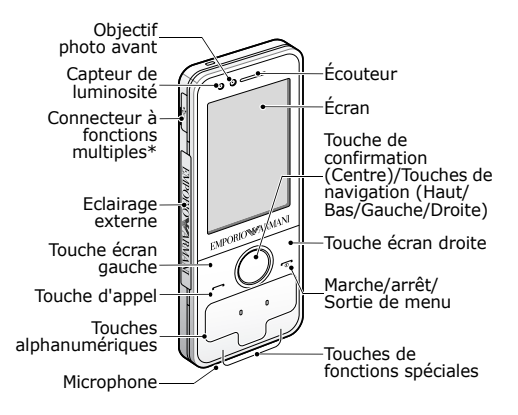

\* Pour casque stéréo micro USB

### **Vue de dos**

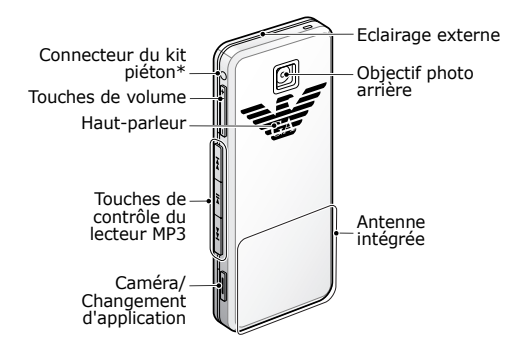

\* Pour kit piéton à connecteur 3,5 mm

Vous pouvez verrouiller le clavier pour empêcher toute utilisation malencontreuse du téléphone par une pression accidentelle des touches. Pour verrouiller ou déverrouiller le clavier, maintenez la touche [\*] enfoncée.

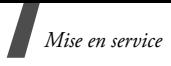

## <span id="page-14-0"></span>**Touches et icônes**

## **Touches**

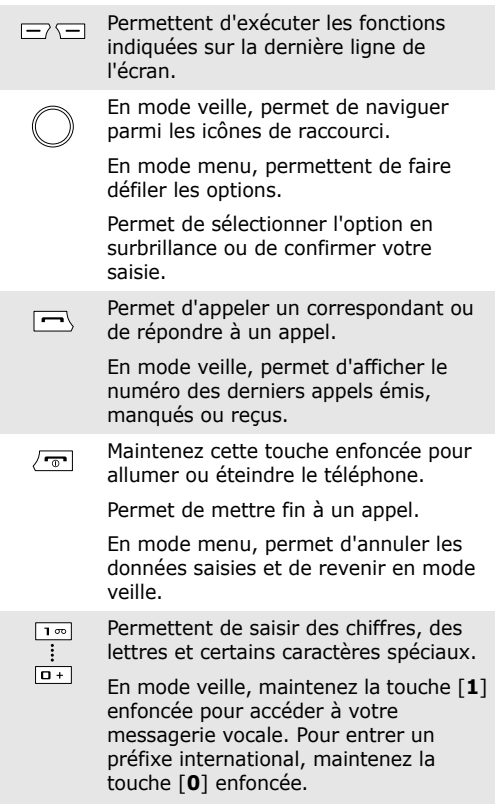

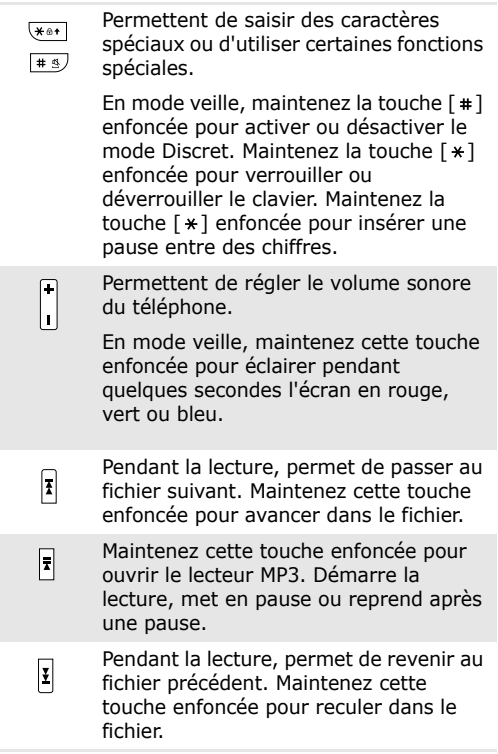

*Mise en service*

 $\sqrt{ }$ 

En mode veille, maintenez cette touche enfoncée pour allumer l'appareil photo.

En mode photo/caméscope, permet de prendre une photo ou d'enregistrer une vidéo.

Si vous modifiez la fonction associée à cette touche par défaut, vous pouvez ouvrir la fenêtre de changement d'application pour accéder à d'autres applications sans quitter celle en cours.

## **Icônes**

Les icônes suivantes peuvent apparaître sur la première ligne en haut de l'écran pour indiquer l'état du téléphone. Ces icônes peuvent varier en fonction de votre région ou de votre opérateur.

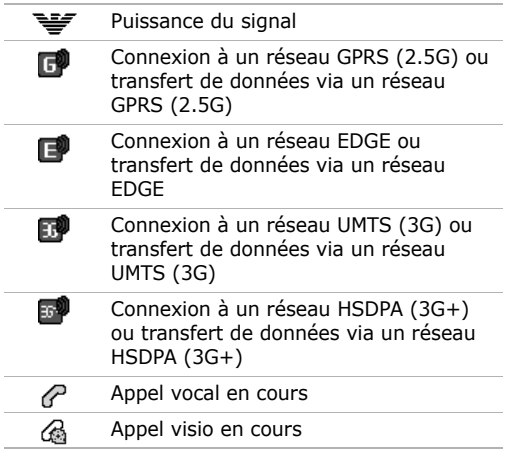

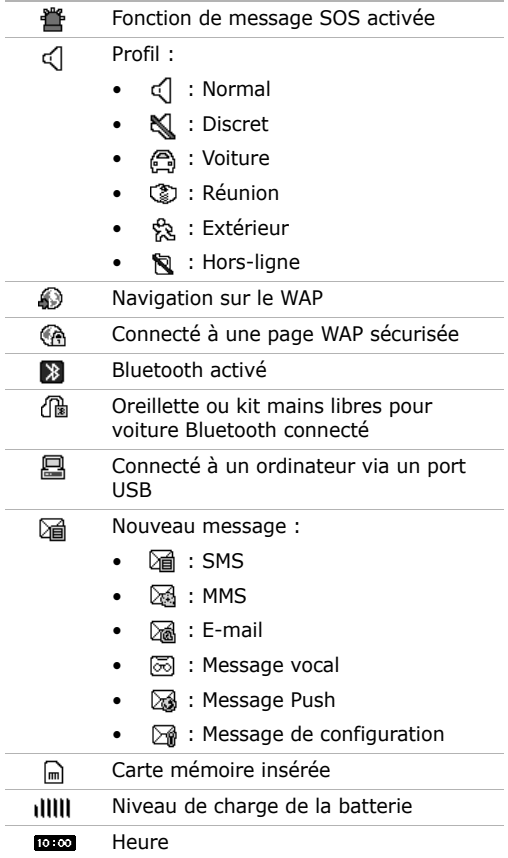

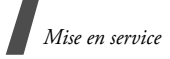

## <span id="page-18-0"></span>**Accès aux fonctions**

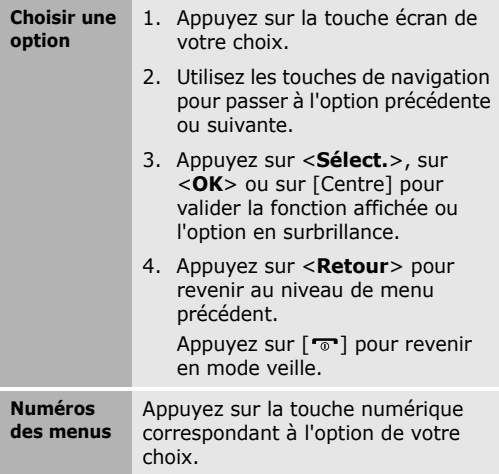

## <span id="page-18-1"></span>**Icônes de raccourcis**

En mode veille, les icônes placées sur l'écran vous permettent d'accéder rapidement aux menus les plus utilisés.

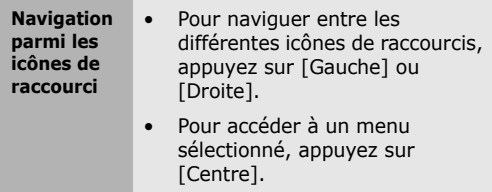

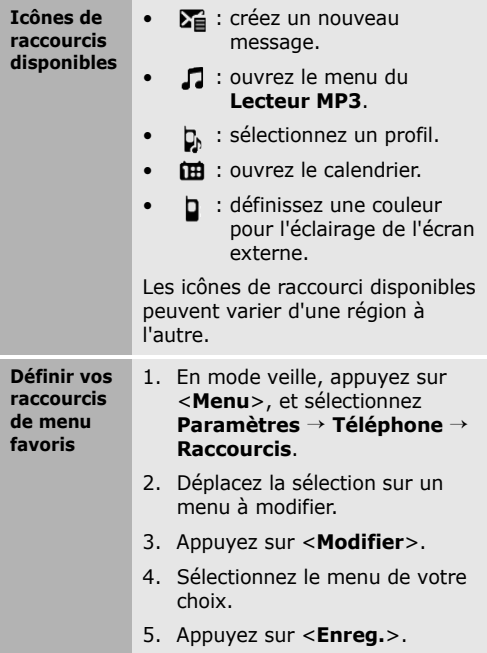

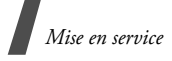

## <span id="page-20-0"></span>**Saisie de texte**

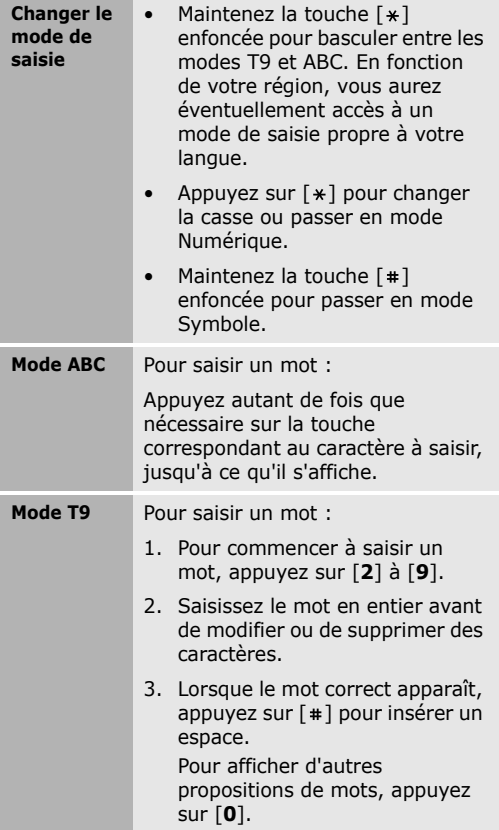

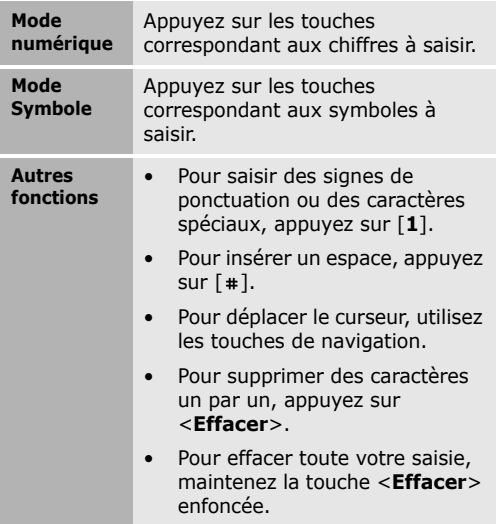

## <span id="page-21-0"></span>**Personnalisation du téléphone**

**Langue d'affichage**

- 1. En mode veille, appuyez sur <**Menu**>, et sélectionnez **Paramètres** → **Téléphone** → **Langue**  → **Texte écran** .
- 2. Choisissez une langue.
- 3. Appuyez sur <**OK**> → <**Enreg.**>.

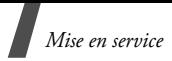

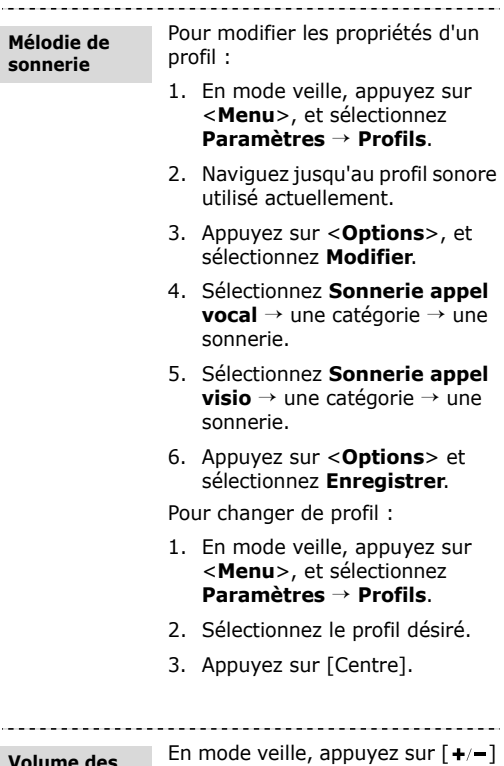

#### **Volume des touches**

pour régler le volume des touches.

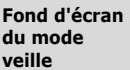

- 1. En mode veille, appuyez sur <**Menu**>, et sélectionnez **Paramètres** → **Affichage et luminosité** → **Afficher** → **Ecran d'accueil** .
- 2. Utilisez la touche de navigation gauche ou droite pour sélectionner **Image** .
- 3. Faites défiler vers le bas et sélectionnez **Fond d'écran** .
- 4. Choisissez une catégorie d'images.
- 5. Sélectionnez une image.
- 6. Appuyez sur <**OK**>.
- 7. Appuyez sur <**Options**> et sélectionnez **Enregistrer**.

**Thèmes d'affichage** Pour créer un thème :

- 1. En mode veille, appuyez sur <**Menu**>, et sélectionnez **Paramètres** → **Affichage et luminosité** → **Afficher** → **Mon thème** .
- 2. Appuyez sur <**Options**>, et sélectionnez **Créer** → **Facile** ou **Expert** .

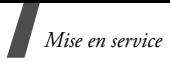

- 3. Suivez les instructions qui s'affichent à l'écran pour personnaliser le thème selon vos préférences.
- 4. Lorsque vous avez terminé, saisissez le nom du thème, puis appuyez sur <**Enreg.**>.
- 5. Appuyez sur <**Oui**> pour appliquer le thème.

Pour appliquer un thème :

- 1. En mode veille, appuyez sur <**Menu**>, et sélectionnez **Paramètres** → **Affichage et luminosité** → **Afficher** → **Mon thème**.
- 2. Choisissez un thème.
- 3. Appuyez sur <**Enregistrer**>.
- Pour rétablir rapidement le thème par défaut, entrez  $[ * ]$ ,  $[ * ]$ ,  $[ 8 ]$ ,  $[ 2 ]$ ,  $[ 7 ]$  et  $[ * ]$  en mode veille, puis appuyez sur <**Oui**>. Votre téléphone redémarre automatiquement avec le thème par défaut.

**Mode silencieux** Pour éviter de déranger votre entourage, vous pouvez activer le mode Discret. En mode veille, maintenez la touche [#] enfoncée.

#### **Verrouiller le téléphone**

- 1. En mode veille, appuyez sur <**Menu**>, et sélectionnez **Paramètres** → **Sécurité** → **Verrouillage téléphone** .
	- 2. Sélectionnez **Activé** .
- 3. Appuyez sur <**Enreg.**>.
- 4. Entrez un nouveau mot de passe de 4 à 8 chiffres, puis appuyez sur <**Confirmer**>.
- 5. Entrez le nouveau mot de passe une deuxième fois, puis appuyez sur <**Confirmer**>.

## <span id="page-25-0"></span>**Utilisation d'une carte mémoire en option**

**Précautions d'emploi**

- Des opérations d'effacement et d'écriture trop fréquentes réduisent la durée de vie des cartes mémoire.
- Pendant l'accès aux données et pendant leur transfert, ne retirez pas la carte de son logement et n'éteignez pas le téléphone. Vous risqueriez de perdre des données et/ou d'endommager la carte ou le téléphone.
- Les cartes mémoire sont fragiles et doivent être manipulées avec précaution.

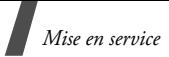

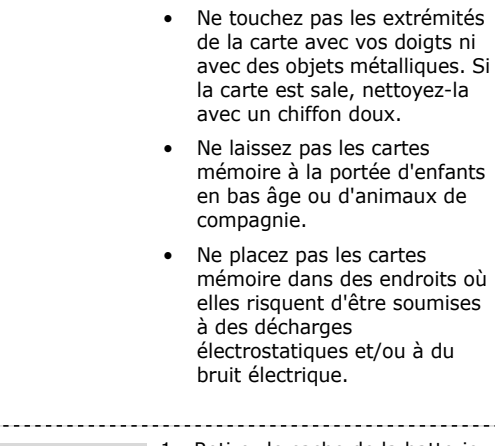

- **Insérer une carte mémoire**
- 1. Retirez le cache de la batterie.
	- 2. Introduisez la carte dans l'emplacement prévu à cet effet, en orientant l'étiquette vers le haut.

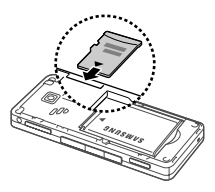

3. Replacez le cache de la batterie.

**Retirer une carte mémoire** Faites glisser la carte hors de son logement.

## <span id="page-27-0"></span>*Au-delà des fonctions téléphoniques*

<span id="page-27-1"></span>*Fonctions d'appel, appareil photo, caméscope, lecteur MP3, navigateur WAP et autres fonctions spéciales*

## <span id="page-27-2"></span>**Appels téléphoniques**

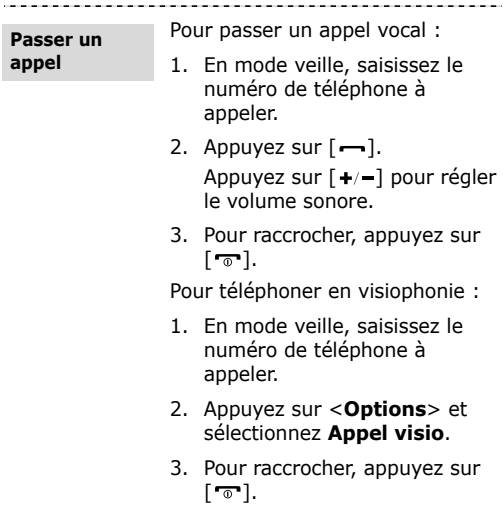

*Au-delà des fonctions téléphoniques*

---------------------

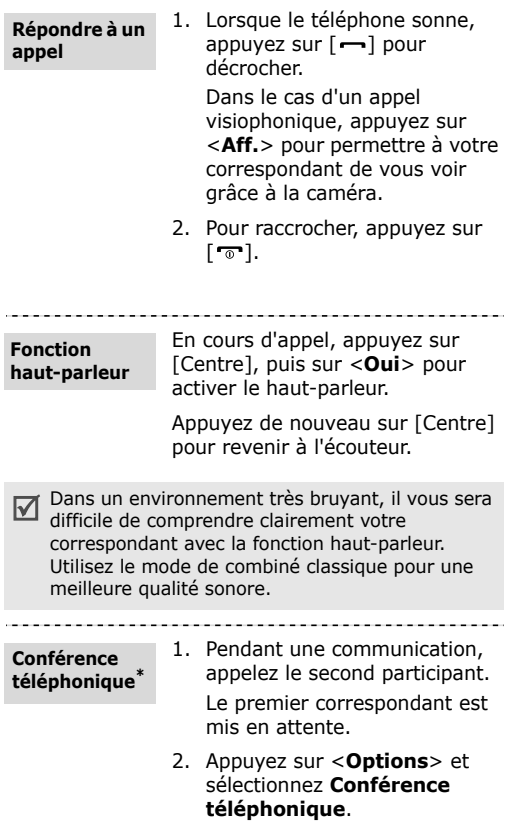

--------------------------

\* Disponible uniquement si la fonction est prise en charge par votre carte SIM ou USIM.

- 3. Pour ajouter d'autres participants, répétez les étapes 1 et 2.
- 4. Pendant une conférence téléphonique :
	- Appuyez sur <**Options**> et sélectionnez **Appel privé** pour communiquer en privé avec l'un des participants.
	- Pour retirer l'un des participants de la conférence, appuyez sur <**Options**> et sélectionnez **Fin**  → **Sélectionner un participant**  → un participant → **Abandonner** pour supprimer un participant.
- 5. Pour mettre fin à l'appel de conférence, appuyez sur  $\lceil \cdot \cdot \cdot \rceil$ .

## <span id="page-29-0"></span>**Appareil photo**

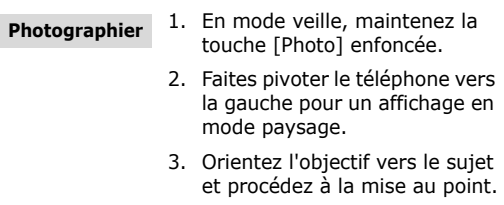

*Au-delà des fonctions téléphoniques*

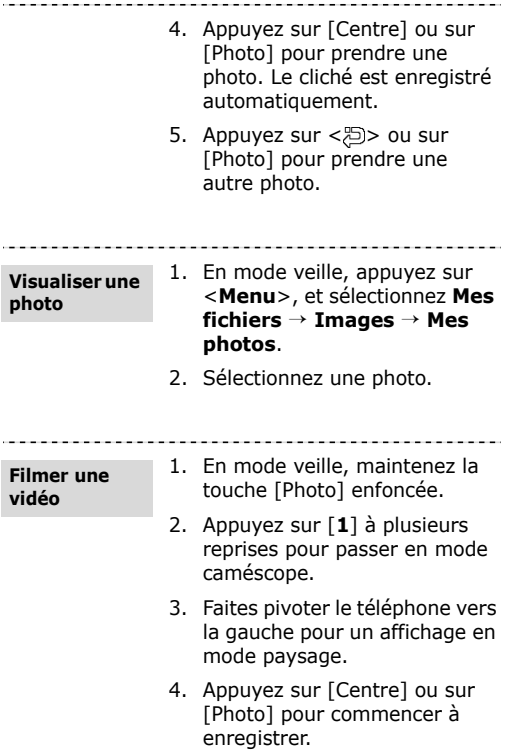

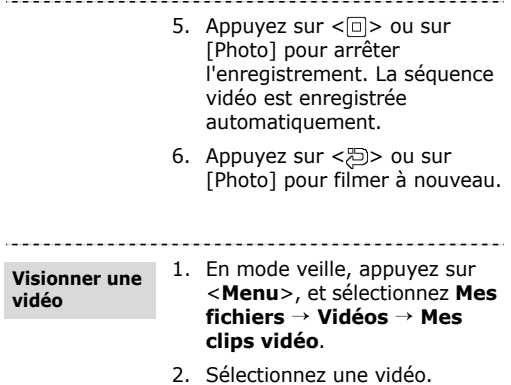

## <span id="page-31-0"></span>**Charger des photos et des vidéos sur le Web**

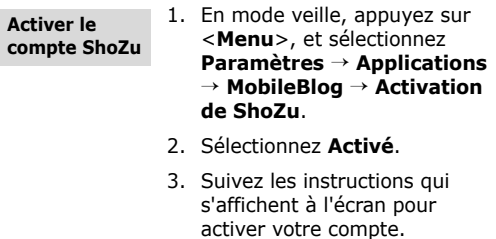

*Au-delà des fonctions téléphoniques*

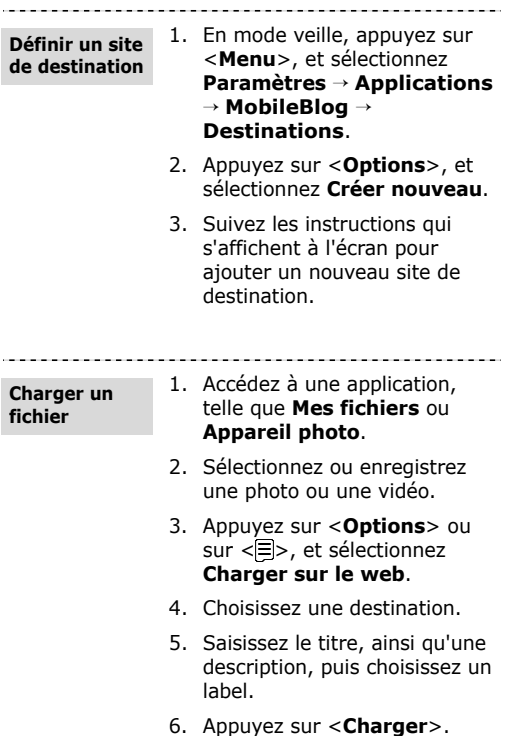

## <span id="page-33-0"></span>**Écouter de la musique**

**Préparer des fichiers audio**  Utilisez l'une des méthodes suivantes :

- Téléchargez sur le WAP.
- Téléchargez depuis un ordinateur à l'aide du logiciel Samsung PC Studio (en option). Voir le Mode d'emploi de Samsung PC Studio.
- Recevez des fichiers via Bluetooth.
- Copiez des fichiers sur une carte mémoire. Voir la section suivante.
- Synchronisez des fichiers audio avec Windows Media Player. Reportez-vous à la page [33](#page-35-0).
- Le téléphone est compatible avec les cartes ☑ mémoire microSD™ d'une capacité allant jusqu'à 8 Go (selon le fabricant et le modèle de carte mémoire).
	- Si vous introduisez une carte mémoire contenant un grand nombre de fichiers, le fonctionnement du téléphone peut être ralenti durant quelques minutes, pendant la mise à jour de la base de données. Ceci peut également affecter certaines fonctions du téléphone. Ce problème est temporaire et ne signifie pas que le téléphone est défectueux.

*Au-delà des fonctions téléphoniques*

**Copier des fichiers audio sur une carte mémoire**

- 1. Introduisez une carte mémoire dans le téléphone.
- 2. En mode veille, appuyez sur <**Menu**>, et sélectionnez **Paramètres** → **Connexions PC** → **Stockage de masse**.
- 3. Appuyez sur <**Enreg.**>.
- 4. Appuyez sur  $\lceil \frac{1}{2} \rceil$  pour revenir en mode veille.
- 5. Raccordez votre téléphone à l'ordinateur à l'aide du câble de connexion PC (fourni en option).
- 6. Lorsqu'une fenêtre s'ouvre sur l'écran de l'ordinateur, choisissez **Ouvrir le dossier pour afficher les fichiers**.
- 7. Copiez les fichiers du PC vers la carte mémoire.
- 8. Lorsque vous avez terminé, débranchez le téléphone de l'ordinateur.

#### <span id="page-35-0"></span>**Synchroniser avec Windows Media Player**

Vous pouvez copier des fichiers audio sur votre téléphone par une synchronisation avec Windows Media Player 11.

- 1. En mode veille, appuyez sur <**Menu**>, et sélectionnez **Paramètres** → **Connexions PC** → **Lecteur média**.
- 2. Appuyez sur <**Enreg.**>.
- 3. Appuyez sur  $\lceil \frac{1}{2} \rceil$  pour revenir en mode veille.
- 4. Raccordez votre téléphone à l'ordinateur à l'aide du câble de connexion PC (fourni en option).
- 5. Lorsqu'une fenêtre s'ouvre sur l'écran de l'ordinateur, choisissez **Synchroniser les fichiers sur cet appareil**.
- 6. Saisissez le nom de votre téléphone, puis cliquez sur **Terminer**.
- 7. Sélectionnez et glissez les fichiers audio de votre choix dans la liste de synchronisation.
- 8. Cliquez sur **Démarrer la synchronisation**.
- 9. Une fois la synchronisation terminée, débranchez le téléphone de l'ordinateur.
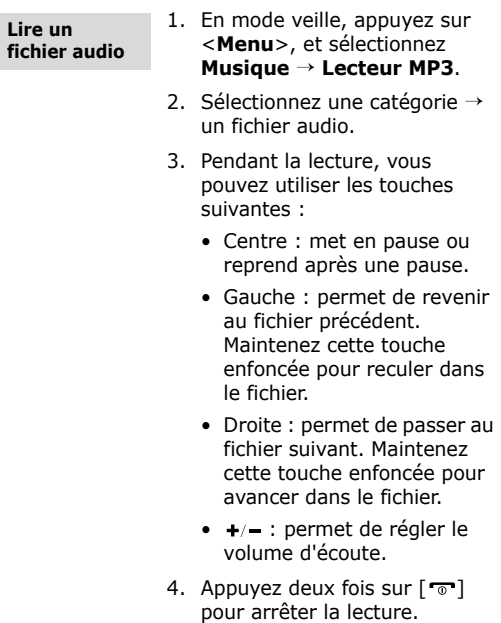

#### 1. Dans l'écran du lecteur MP3, appuyez sur <**Options**>, et sélectionnez **Ouvrir la liste de lecture** → **Bibliothèque** → **Listes de lecture** → **Créer une liste de lecture**. **Créer une liste de lecture**

- 2. Saisissez le titre de la liste de lecture, puis appuyez sur <**Enreg.**>.
- 3. Sélectionnez la nouvelle liste de lecture.
- 4. Sélectionnez **Ajouter**.
- 5. Sélectionnez les fichiers désirés, puis appuyez sur <**OK**>.
- 6. Naviguez jusqu'à un fichier, puis appuyez sur [Centre] pour l'écouter.

## **Écouter la radio FM**

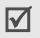

Utilisez uniquement un casque stéréo micro USB pour écouter la radio.

#### **Écouter la radio**

- 1. Branchez le connecteur du casque sur la prise à fonctions multiples du téléphone.
- 2. En mode veille, appuyez sur <**Menu**>, et sélectionnez **Radio FM**.
- 3. Lors de la première utilisation de la radio FM, appuyez sur <**Oui**> pour effectuer un réglage automatique des stations.

Les stations de radio disponibles sont enregistrées automatiquement.

- 4. Appuyez sur [Gauche] ou [Droite] pour localiser les stations de radio disponibles. Vous pouvez également appuyer sur [Haut] ou [Bas] pour sélectionner une station de radio mémorisée.
- 5. Appuyez sur [Centre] pour éteindre la radio.

#### **Mémoriser des stations de radio**

Avec la recherche automatique :

- 1. Dans l'écran de la radio, appuyez sur <**Options**>, et sélectionnez **Recherche automatique** .
- 2. Appuyez sur <**Oui**> pour confirmer.

Les stations de radio disponibles sont enregistrées automatiquement.

Avec la recherche manuelle :

- 1. Dans l'écran de la radio, appuyez sur [Gauche] ou [Droite] pour sélectionner une station de radio.
- 2. Appuyez sur <**Options**> et sélectionnez **Ajouter aux favoris** .

## **Surfer sur le WAP**

**Lancer le navigateur WAP**

En mode veille, appuyez sur <**Menu**>, et sélectionnez **Navigateur** → **Aller à la page d'accueil**. La page d'accueil de votre opérateur s'ouvre.

. . . . . . . . . .

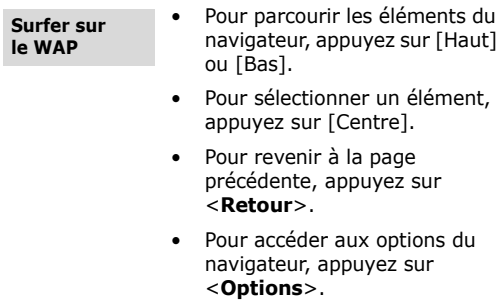

-----------

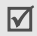

Les options du navigateur peuvent différer selon votre opérateur.

-------------------------------------

## **Répertoire**

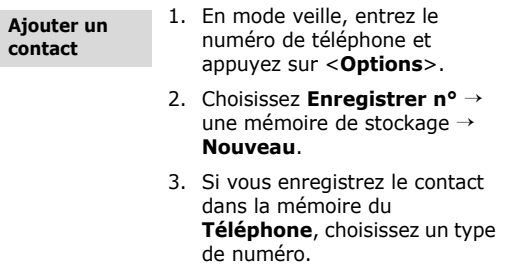

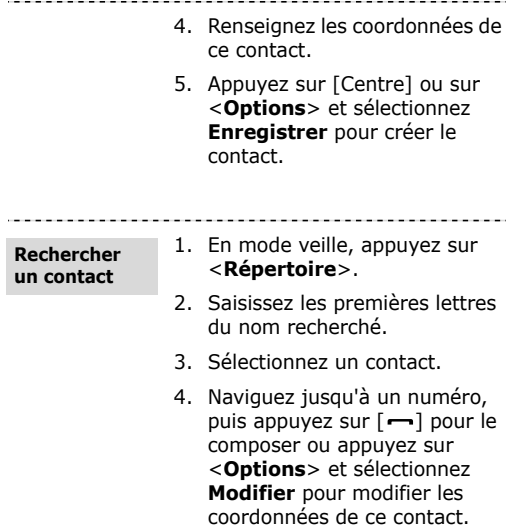

## **Envoyer des messages**

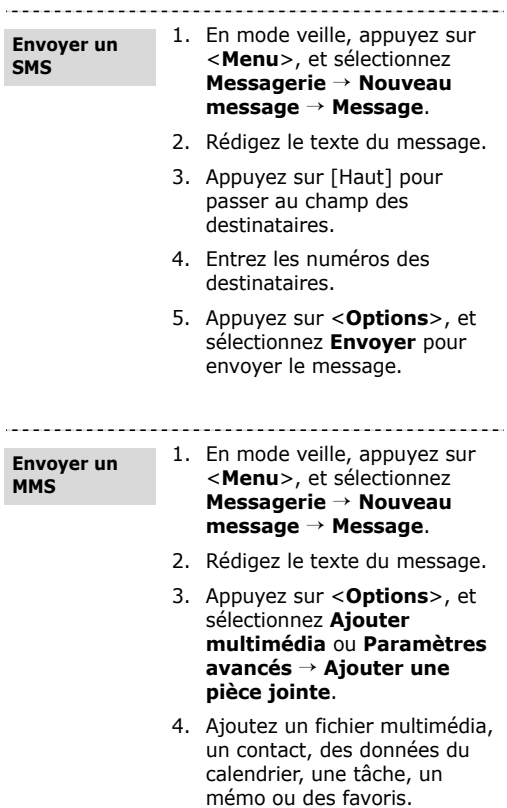

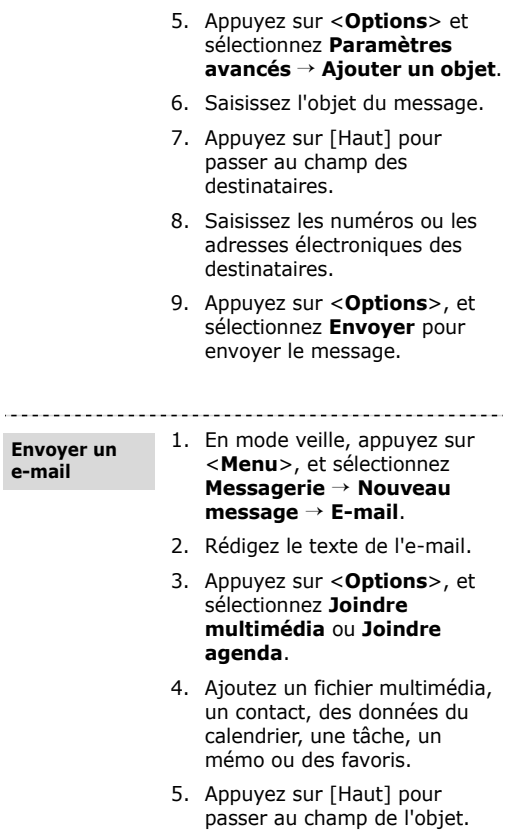

----

- 6. Saisissez l'objet de l'e-mail.
- 7. Appuyez sur [Haut] pour passer au champ des destinataires.
- 8. Entrez les adresses électroniques des destinataires.
- 9. Appuyez sur <**Options**>, et sélectionnez **Envoyer** pour envoyer l'e-mail.

#### **Lire des messages**

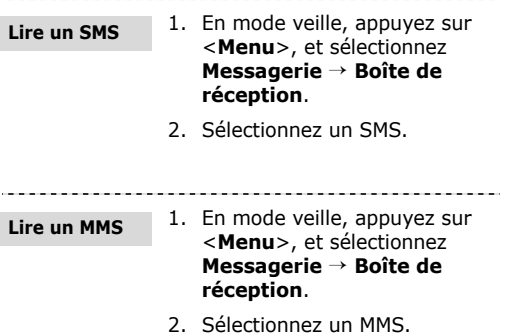

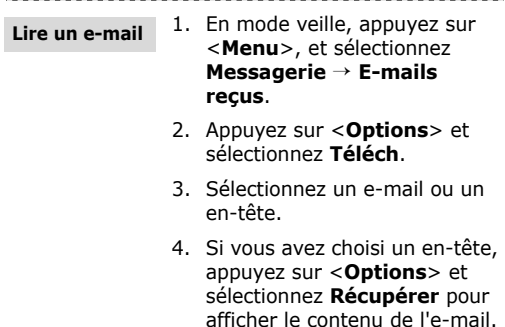

## **Bluetooth**

Votre téléphone est équipé de la technologie Bluetooth qui permet de le connecter à d'autres périphériques Bluetooth sans aucun branchement physique. Vous pouvez ainsi échanger du contenu avec d'autres appareils, téléphoner en gardant les mains libres et contrôler votre téléphone à distance.

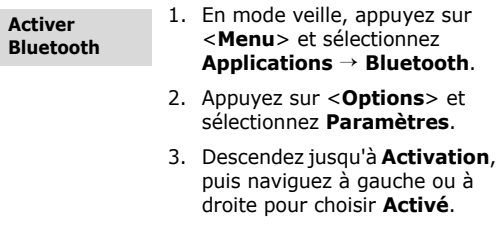

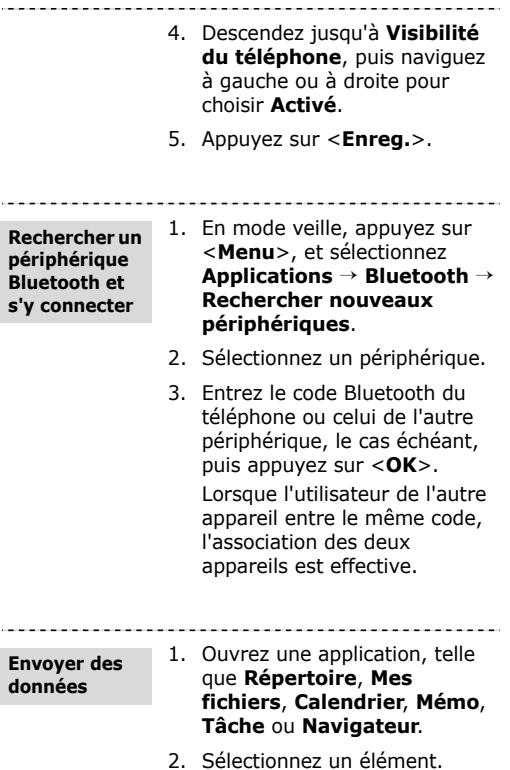

- 3. Appuyez sur <**Options**>, et sélectionnez **Envoyer la carte de visite via**, **Envoyer via** ou **Envoyer l'URL via** → **Bluetooth** .
- 4. Recherchez et choisissez un périphérique.
- 5. Au besoin, entrez le code PIN Bluetooth, puis appuyez sur <**OK**>.

**Recevoir des données**

- 1. Au besoin, entrez le code PIN Bluetooth, puis appuyez sur <**OK**>.
- 2. Appuyez sur <**Oui**> pour confirmer la réception des données.

## **Changer d'application**

Vous pouvez basculer vers d'autres applications sans fermer la fenêtre du menu en cours d'utilisation.

1. En mode veille, appuyez sur <**Menu**>, et sélectionnez **Paramètres** → **Téléphone** → **Touche photo** . 2. Sélectionnez **Basculer**. **Modifier la fonction de la touche Photo**

3. Appuyez sur <**Enreg.**>.

*Au-delà des fonctions téléphoniques*

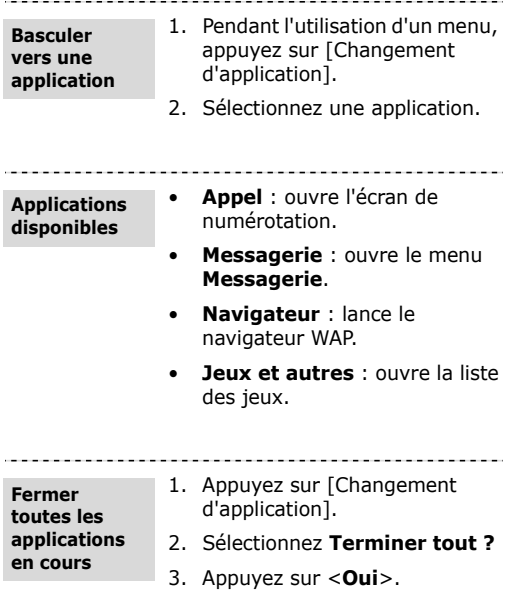

## *Fonctions des menus*

*Liste des options des menus*

Cette section décrit brièvement les fonctions de votre téléphone.

## **Journal d'appels**

Afficher les derniers appels émis, reçus ou manqués.

## **Répertoire**

Rechercher des contacts enregistrés dans le répertoire.

## **Musique**

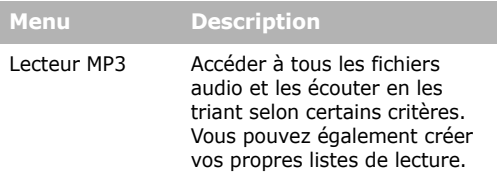

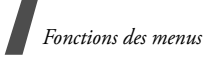

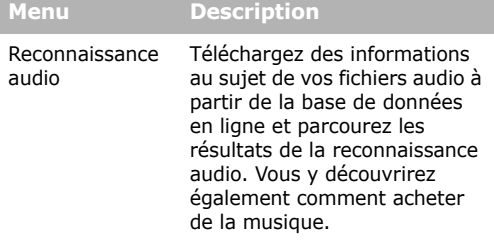

## **Navigateur**

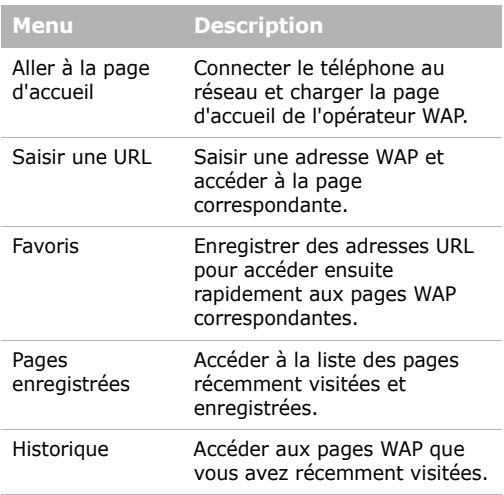

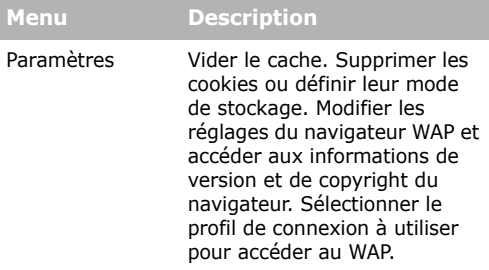

## **Messagerie**

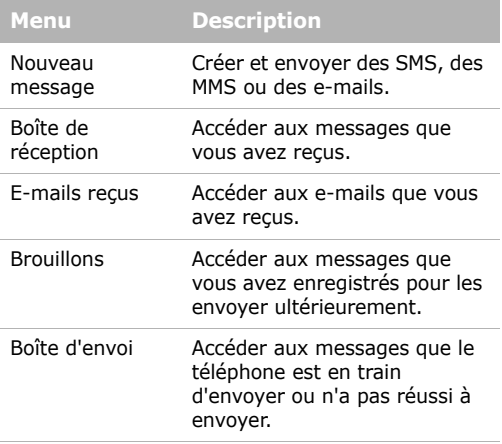

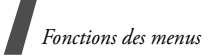

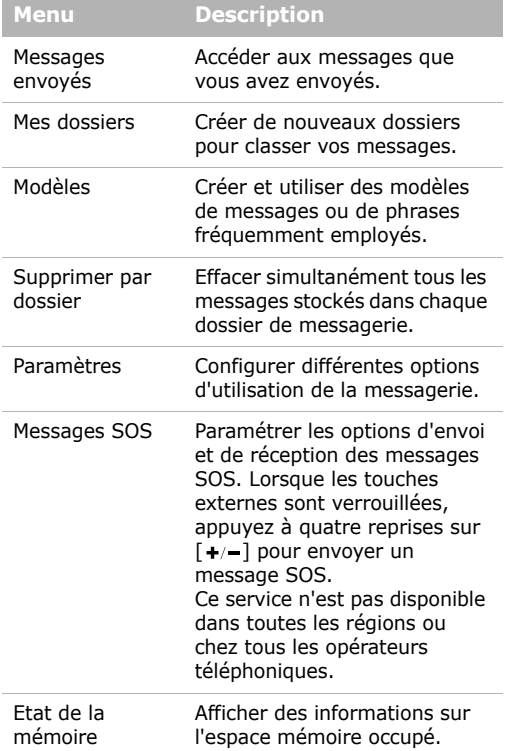

## **Mes fichiers**

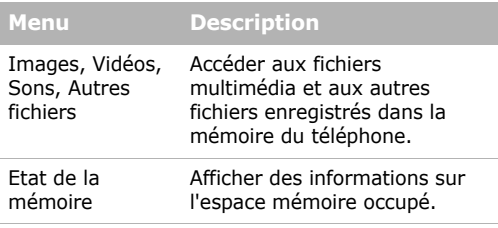

Des dossiers supplémentaires sont disponibles si vous introduisez une carte mémoire.

## **Organiseur**

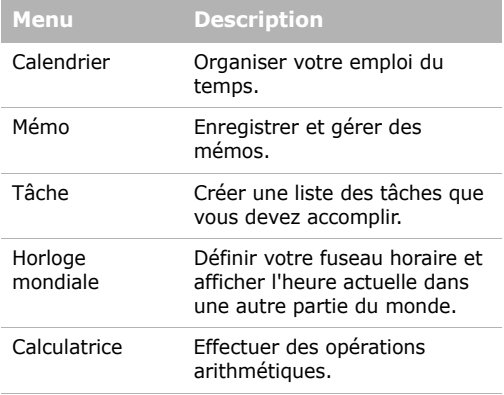

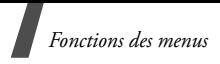

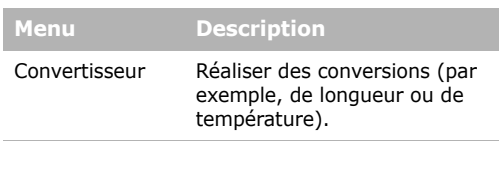

## **Appareil photo**

Le module photo/caméscope intégré à votre téléphone vous permet de prendre des photos et de filmer des séquences vidéo.

## **Radio FM**

Écouter de la musique ou les actualités avec la radio FM de votre téléphone.

## **Applications**

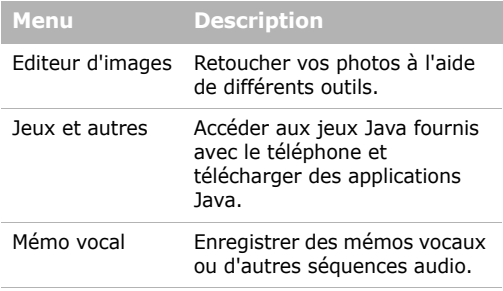

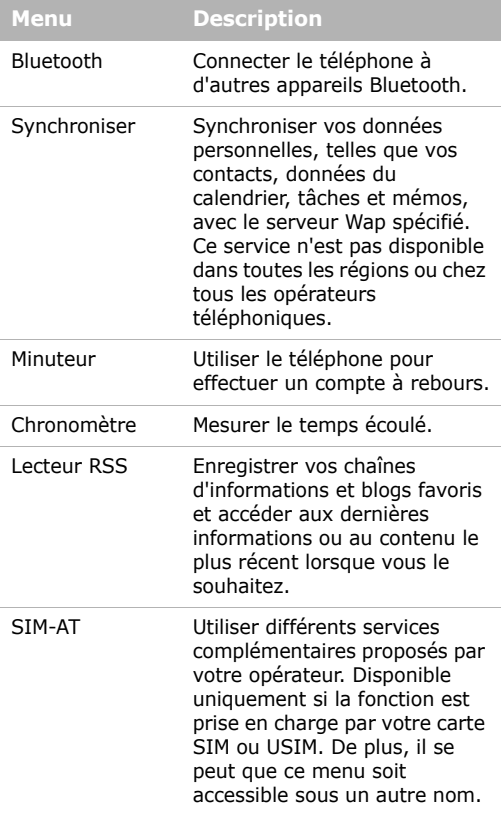

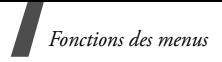

### **Alarmes**

Programmer une alarme comme réveille-matin ou pour vous rappeler un événement à une heure spécifique.

## **Paramètres**

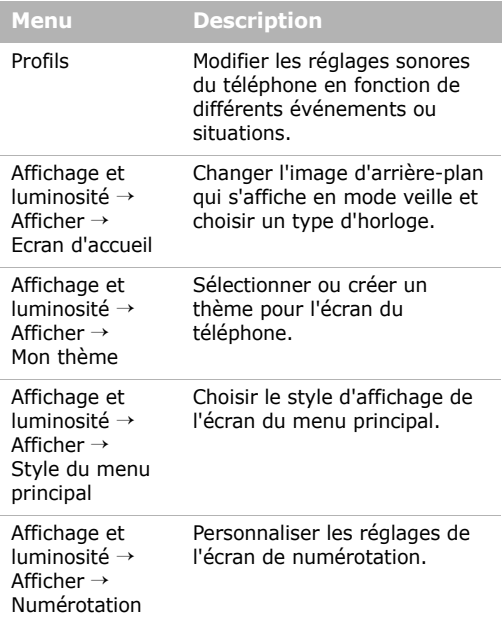

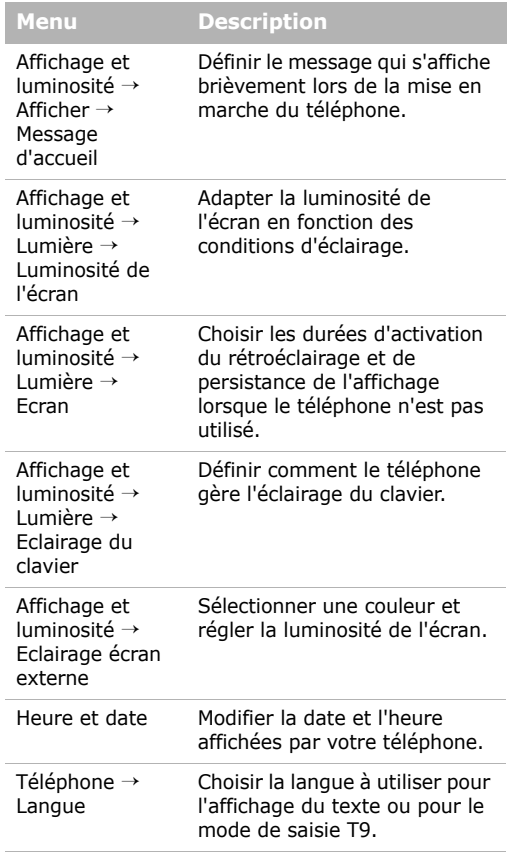

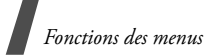

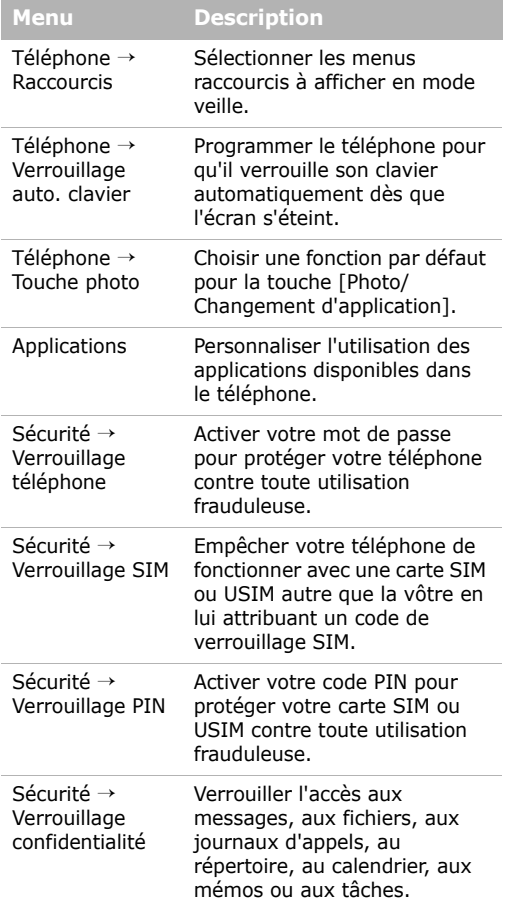

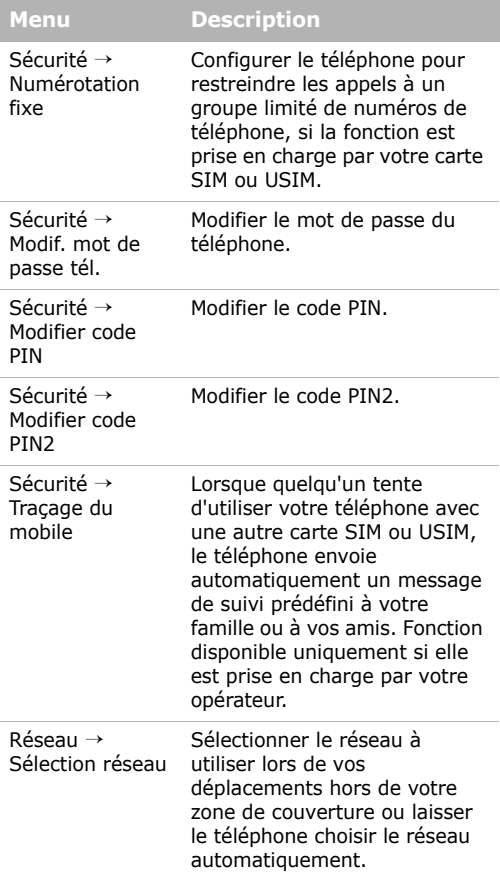

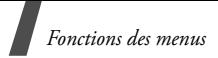

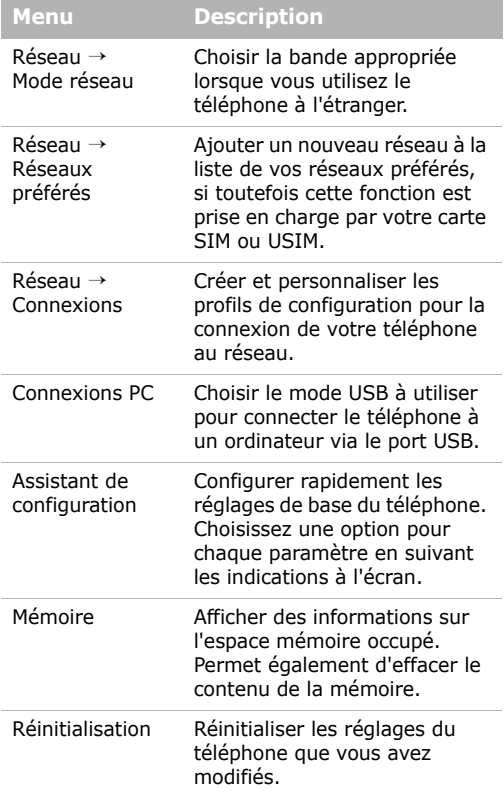

#### **Informations sur la certification DAS**

Ce téléphone répond à toutes les normes européennes concernant l'exposition aux ondes radio.

Votre téléphone mobile est un équipement destiné à émettre et recevoir des ondes radio. Il a été conçu pour ne pas dépasser les limites d'exposition aux radiofréquences (RF) recommandées par le Conseil de l'Union européenne. Ces limites font partie d'un ensemble de directives exhaustives et établissent les niveaux d'exposition autorisés aux radiofréquences pour le grand public. Ces directives ont été développées par des organismes scientifiques indépendants au travers d'une évaluation périodique des études réalisées. Les limites prévoient une marge de sécurité importante destinée à garantir la sécurité des personnes, quelle que soit leur âge et leur état de santé.

La norme d'exposition aux ondes émises par les téléphones portables emploie une unité de mesure appelée Débit d'absorption spécifique (DAS). La valeur DAS limite recommandée par le Conseil de l'Union européenne est de 2,0 W/kg. 1

La plus haute valeur DAS mesurée pour ce modèle est 0,779 W/kg.

<sup>1.</sup> La limite DAS définie pour les téléphones mobiles grand public est de 2,0 watts/kilogramme (W/kg). Elle est mesurée sur un cube représentant 10 grammes de tissu du corps humain. Cette limite intègre une marge de sécurité importante afin de garantir une sécurité maximale de l'utilisateur et de prendre en compte les variations pouvant intervenir lors des mesures. Les valeurs DAS peuvent varier en fonction des réglementations nationales et de la bande utilisée par le réseau.

Le débit d'absorption spécifique est mesuré dans des conditions normales d'utilisation, le téléphone émettant à son niveau de puissance maximum certifié dans toutes les bandes de fréquence testées. Dans la pratique, le niveau réel du DAS du téléphone est légèrement inférieur à ce niveau maximum. En effet, ce téléphone est conçu pour fonctionner à plusieurs niveaux de puissance mais n'utilise que le niveau minimal pour établir une liaison avec le réseau. En général, plus vous êtes proche d'un relais, moins la puissance utilisée par le téléphone est élevée.

Avant la commercialisation d'un nouveau modèle au public, la conformité à la Directive Européenne R&TTE doit être démontrée. Parmi ses exigences essentielles, cette directive inclut la protection de la santé et de la sécurité de l'utilisateur et de toute autre personne.

Cependant, par mesure de précaution, quelques dispositions simples peuvent contribuer à diminuer le niveau d'exposition. Ainsi, afin de réduire au maximum la puissance d'émission de votre téléphone, veillez à l'utiliser dans des conditions de réception optimales, l'indicateur affiché à l'écran comportant alors un nombre suffisant de barres.

Par ailleurs, il est également recommandé d'utiliser autant que possible le kit piéton. Cependant, on veillera dans ce cas à éloigner le téléphone du ventre des femmes enceintes et du bas ventre des adolescents.

#### **Précautions d'utilisation des batteries**

- N'utilisez jamais un chargeur ou des batteries endommagés.
- Utilisez la batterie uniquement pour votre téléphone.
- Si vous utilisez le téléphone près d'une station de base, il utilise moins de puissance. La durée de communication et de veille dépend fortement de la puissance du signal sur le réseau cellulaire et des paramètres définis par l'opérateur du réseau.
- Les délais de recharge de la batterie dépendent du niveau de charge restant et du type de batterie et de chargeur utilisé. La batterie peut être rechargée et déchargée des centaines de fois, mais elle va s'user progressivement. Lorsque la durée de fonctionnement (conversation et veille) devient nettement inférieure à la normale, il devient nécessaire d'acheter une nouvelle batterie.
- En cas d'inutilisation prolongée, une batterie pleine se décharge progressivement d'elle-même.
- N'utilisez que les batteries et les chargeurs Samsung. Lorsque le chargeur n'est pas utilisé, ne le laissez pas branché à une prise de courant. Ne laissez pas la batterie branchée au chargeur pendant plus d'une semaine, car une surcharge risque de raccourcir sa durée de vie.
- Les températures extrêmes affectent la capacité de charge de votre batterie : commencez par la rafraîchir ou la réchauffer.
- N'entreposez pas la batterie dans des endroits chauds ou froids, tels qu'une voiture placée en plein soleil ou stationnée dans un garage en hiver, car vous risquez d'amoindrir ses capacités et sa durée de vie. Essayez toujours de conserver la batterie à température ambiante. Un téléphone dont la batterie est chaude ou froide peut rencontrer des difficultés de fonctionnement temporaires, même si la batterie est entièrement chargée. Les batteries Li-ion sont particulièrement sensibles aux températures inférieures à 0° C (32° F).
- Ne court-circuitez pas la batterie. Un court-circuit accidentel peut survenir lorsqu'un objet métallique (pièce, trombone ou stylo) établit un contact direct  $\frac{1}{2}$ entre les bornes + et – de la batterie (languettes métalliques situées à l'arrière de la batterie), par exemple lorsque vous transportez une batterie de rechange dans une poche ou un sac. Une mise en court-circuit des bornes peut endommager la batterie ou l'objet engendrant le court-circuit.

• Débarrassez-vous des batteries usagées en respectant la réglementation locale. Recyclez toujours vos batteries. Ne jetez jamais de batteries au feu.

### **Sécurité routière**

Votre téléphone portable vous offre l'avantage de pouvoir téléphoner depuis quasiment n'importe où et à tout moment. En contrepartie, cette liberté exige une certaine responsabilité de la part de l'utilisateur.

Votre principale responsabilité lorsque vous êtes au volant est de conduire prudemment. Si vous utilisez votre téléphone en étant au volant d'une voiture, assurez-vous de respecter la législation en vigueur dans le pays ou la région traversée.

#### **Environnement de fonctionnement**

Respectez la législation spéciale en vigueur dans certains pays et éteignez toujours votre téléphone lorsque son utilisation est interdite ou lorsqu'elle peut engendrer des interférences ou un danger.

Lorsque vous reliez votre téléphone ou un accessoire à un autre équipement, lisez attentivement les consignes de sécurité indiquées dans son mode d'emploi. Ne reliez pas deux produits incompatibles entre eux.

Afin de garantir une performance et une sécurité optimales, il est conseillé d'utiliser l'appareil comme un combiné classique (écouteur plaqué sur l'oreille, antenne orientée vers le haut).

#### **Equipements électroniques**

La plupart des équipements électroniques modernes sont munis d'un blindage contre les radiofréquences (RF). Cependant, certains peuvent ne pas être protégés contre les signaux émis par votre téléphone. Contactez le fabricant de l'équipement concerné.

#### **Stimulateurs cardiaques**

Les fabricants de stimulateurs cardiaques recommandent un espacement minimum de 15 cm entre le téléphone et un stimulateur afin d'éviter tout problème de fonctionnement de ce dernier. De plus, pendant les appels, veillez à utiliser le téléphone du côté opposé à l'implant. Cette recommandation est conforme aux études menées par les organismes indépendants et aux conseils du programme américain de recherche sur les technologies de téléphonie mobile (Wireless Technology Research). Si vous pensez que le fonctionnement du stimulateur est perturbé par le téléphone, éteignez ce dernier immédiatement.

#### **Prothèses auditives**

Certains téléphones mobiles numériques peuvent perturber le fonctionnement de certaines prothèses auditives. Si c'est le cas, contactez le fabricant de votre prothèse.

#### **Autres équipements médicaux**

Si vous utilisez un autre équipement médical, consultez son fabricant pour vous assurer qu'il est parfaitement protégé contre les radiofréquences.

Vous pouvez également obtenir ces informations auprès de votre médecin.

Eteignez votre téléphone dans les locaux médicaux chaque fois que la signalétique vous le demande.

#### **Véhicules**

Les radiofréquences peuvent perturber le fonctionnement des systèmes électroniques mal installés ou non blindés des véhicules à moteur. Contactez votre revendeur ou le constructeur pour obtenir plus d'informations sur les équipements d'origine.

Et sur ceux ayant pu être ajoutés ultérieurement sur votre véhicule.

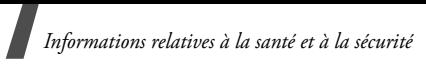

#### **Zones signalisées**

Eteignez votre téléphone dans tous les locaux où la signalétique vous le demande.

#### **Atmosphères potentiellement explosives**

Eteignez votre téléphone dans toutes les zones présentant des risques d'explosions et conformez-vous à la signalétique et aux instructions données. Une étincelle pourrait provoquer une explosion et causer des dommages corporels graves, voire mortels.

Il est impératif d'éteindre le téléphone dans les stations d'essence. Il est également conseillé de suivre les restrictions concernant l'utilisation d'équipements radio dans les dépôts de carburants (zones de distribution et de stockage), les usines chimiques et tous les lieux où des opérations de mise à feu sont en cours.

Les zones présentant une atmosphère potentiellement explosive sont clairement signalées, mais ce n'est pas toujours le cas. Elles incluent notamment les ponts inférieurs des navires, les installations de stockage et de transfert de produits chimiques, les véhicules fonctionnant au GPL (butane ou propane par exemple), les lieux dont l'air contient des produits chimiques ou des particules, tels que de la poussière de céréales ou de métal, ainsi que toutes les zones où vous devez normalement éteindre le moteur de votre véhicule.

### **Appels d'urgence**

Comme tout autre téléphone cellulaire, ce modèle utilise des signaux radio, des relais cellulaires et filaires, ainsi que des fonctions programmées par l'utilisateur qui ne peuvent pas garantir une connexion dans toutes les situations. Par conséquent, ne vous reposez pas exclusivement sur votre téléphone portable pour les appels d'urgence ou autres appels importants (urgences d'ordre médical par exemple).

Pour l'émission et la réception d'appels, le téléphone doit être allumé et se trouver dans une zone de service fournissant une puissance de signal cellulaire adéquate. Il est possible que les appels d'urgence n'aboutissent pas sur tous les réseaux de téléphonie mobile ou lorsque certains services réseau et/ou fonctionnalités du téléphone sont activés. Contactez votre opérateur pour obtenir des informations complémentaires.

Pour passer un appel d'urgence, procédez de la manière suivante.

- 1. Allumez votre téléphone, si nécessaire.
- 2. Composez le numéro d'urgence. Les numéros d'urgence diffèrent selon les pays.
- 3. Appuyez sur  $[\blacksquare]$ .

Si certaines fonctions sont activées (par exemple, l'interdiction d'appels), commencez par les désactiver avant de passer votre appel. Consultez le mode d'emploi du téléphone et contactez votre fournisseur de services local.

#### **Autres informations de sécurité**

- L'installation ou la réparation du téléphone dans un véhicule doit être effectué uniquement par des techniciens qualifiés. Une installation défectueuse ou une réparation incorrecte peut s'avérer dangereuse et annuler toute clause de garantie applicable à l'appareil.
- Vérifiez régulièrement que tous les équipements cellulaires présents dans votre véhicule sont montés et fonctionnent correctement.
- Ne transportez ou ne stockez jamais de liquides inflammables, de gaz ou de matériaux explosifs dans le même habitacle que le téléphone, ses composants ou accessoires.

- Pour les possesseurs de véhicules équipés d'airbags, n'oubliez pas que le déclenchement de ce dispositif est très violent. Ne placez pas d'objet, y compris un équipement téléphonique fixe ou mobile, au-dessus de l'airbag ni dans sa zone de déploiement. Si l'équipement téléphonique n'est pas installé correctement, le déclenchement de l'airbag pourrait occasionner des blessures graves au conducteur.
- Eteignez votre téléphone cellulaire en avion. L'utilisation de ce type de téléphones en avion est illégale et peut s'avérer dangereuse pour le fonctionnement de l'avion.
- Pour le contrevenant, le non respect de ces instructions peut aboutir à la suspension ou à l'interdiction d'abonnement à des services de téléphonie, à des poursuites, voire aux deux actions combinées.

### **Entretien et réparation**

Votre téléphone est un produit technologique avancé et doit être manipulé avec précaution. Les suggestions suivantes vous aideront à utiliser votre appareil conformément à la garantie et à prolonger sa durée de vie.

- Conservez le téléphone et ses accessoires hors de portée des enfants en bas âge et des animaux de compagnie. Ils risquent de l'endommager ou d'obstruer ses ouvertures.
- Entreposez l'appareil dans un endroit sec. L'eau, l'humidité et les liquides contenant des minéraux corroderont les circuits électroniques.
- N'utilisez pas le téléphone avec les mains mouillées. Cela risquerait de provoquer un choc électrique ou d'endommager le téléphone.
- N'utilisez pas et n'entreposez pas le téléphone dans des zones poussiéreuses et encrassées car ses composants pourraient être endommagés.
- N'entreposez pas le téléphone dans des zones chaudes. Des températures élevées peuvent réduire la durée de vie des composants électroniques, endommager la batterie et déformer ou faire fondre certains plastiques.
- N'entreposez pas le téléphone dans des zones froides. Lorsque votre appareil revient à sa température normale, de l'humidité susceptible d'endommager les circuits électroniques peut se former à l'intérieur du téléphone.
- Ne laissez pas tomber ou ne heurtez pas le téléphone. Un choc peut endommager les circuits internes.
- N'utilisez pas de produits chimiques corrosifs, de solvants de nettoyage ou de détergents puissants pour nettoyer l'appareil. Essuyez-le avec un chiffon doux.
- N'appliquez aucun produit de type peinture sur le téléphone. La peinture pourrait bloquer les pièces mobiles de l'appareil et perturber son fonctionnement.
- Ne posez pas le téléphone dans ou sur un appareil chauffant, tel qu'un four micro-ondes, une cuisinière ou un radiateur. Lorsqu'il est surchauffé, le téléphone peut exploser.
- Lorsque le téléphone ou la batterie sont mouillés, l'étiquette signalant les dégâts des eaux change de couleur. Dans ce cas, la garantie constructeur ne peut plus prendre les réparations en charge, même si elle n'est pas encore parvenue à expiration.
- Si votre téléphone est équipé d'un flash ou d'un éclairage, ne l'utilisez pas trop près des yeux des personnes et des animaux. Cela risque de provoquer des problèmes oculaires.

- N'utilisez que l'antenne fournie avec l'appareil ou une antenne de remplacement agréée. L'utilisation d'une antenne non agréée ou des modifications dans son système de fixation pourrait endommager le téléphone et constituer une violation des réglementations en vigueur sur les équipements radio.
- En cas de fonctionnement incorrect du téléphone, de la batterie, du chargeur ou de l'un des accessoires, rapportez-le au service après-vente le plus proche. Des techniciens vous aideront à résoudre le problème et effectueront, si nécessaire, la réparation de l'appareil.

### **Recyclage du téléphone**

(Déchets d'équipements électriques et électroniques)

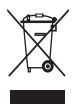

(Applicable dans le cadre de l'Union européenne et des autres pays européens utilisant des systèmes de collecte sélective)

Ce symbole sur le produit ou sa documentation indique qu'il ne doit pas être éliminé en fin de

vie avec les autres déchets ménagers. L'élimination non contrôlée des déchets pouvant porter préjudice à l'environnement ou à la santé de l'homme, veuillez séparer ce produit des autres types de déchets et le recycler de façon responsable. Vous favoriserez ainsi la réutilisation durable des ressources matérielles.

Les particuliers sont invités à contacter leur distributeur ou à se renseigner auprès de leur mairie pour savoir où et comment ils peuvent se débarrasser de ce produit afin qu'il soit recyclé dans le respect de l'environnement.

Les entreprises sont invitées à contacter leur fournisseur et à consulter les conditions de leur contrat de vente. Ce produit ne doit pas être éliminé avec les autres déchets commerciaux.

#### **Elimination des batteries de ce produit**

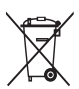

(Applicable aux pays de l'Union européenne et aux autres pays européens dans lesquels des systèmes de collecte sélective sont mis en place)

Le symbole sur la batterie, le manuel ou l'emballage indique que les batteries de ce produit ne doivent pas être éliminées en fin de vie avec les autres déchets ménagers. L'indication éventuelle des symboles chimiques Hg, Cd ou Pb signifie que la batterie contient des quantités de mercure, de cadmium ou de plomb supérieures aux niveaux de référence stipulés dans la directive CE 2006/66. Si les batteries ne sont pas correctement éliminées, ces substances peuvent porter préjudice à la santé humaine ou à l'environnement.

Afin de protéger les ressources naturelles et d'encourager la réutilisation du matériel, veillez à séparer les batteries des autres types de déchets et à les recycler via votre système local de collecte gratuite des batteries.
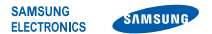

## **Déclaration de conformité (R&TTE)**

## *Nous,* **Samsung Electronics**

déclarons sous notre seule responsabilité que le produit

## Téléphone mobile GSM : M7500

en relation avec cette déclaration est en conformité avec les normes suivantes et/ou d'autres documents normatifs.

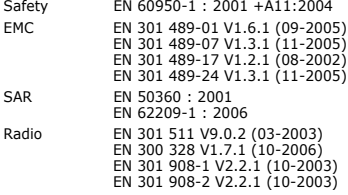

Ce téléphone a été testé et s'est avéré conforme aux normes relatives à l'émission de fréquences radio. En outre, nous déclarons que cet appareil répond à la directive 1999/5/EC.

La procédure de déclaration de conformité, définie dans l'article 10, puis reprise à l'alinéa [IV] de la directive 1999/5/EC a été conduite sous contrôle de l'organisme suivant :

BABT, Balfour House, Churchfield Road, Walton-on-Thames, Surrey, KT12 2TD, UK\* CCO168 Numéro d'identification : 0168

Documentation technique détenue par :

Samsung Electronics QA Lab.

disponible sur simple demande. *(Représentant pour l'union européenne)*

Samsung Electronics Euro QA Lab. Blackbushe Business Park, Saxony Way, Yateley, Hampshire, GU46 6GG, UK\* 2008.09.17 **Yong-Sang Park / Directeur Général**

 $X$ .  $\mathcal{L}$  pakes

(lieu et date de parution) (nom et signature du responsable dûment habilité)

\* Cette adresse n'est pas celle du Centre de service de Samsung. Pour obtenir celle-ci, consultez la carte de la garantie ou contactez le revendeur de votre téléphone.